# **4 η Πανελλήνια εξόρμηςη Εραςιτεχνών Αςτρονόμων**

## **Πάρνωνασ 9-11 Ιουλίου 2010**

Πρακτικό εργαστήρι (Workshop) : **Λήψη αστροφωτογραφίας βαθέως ουρανού** 

## $\Pi$ αρουσίαση: Φαρμακόπουλος Αντώνης – Ηλίας Νταγιόγλου

(Ερασιτέχνες Αστροφωτογράφοι, μέλη του Τομέα Αστροφωτογραφίας της **Α.Ε.Σ.** & μέλη ηεο νκάδαο Αζηξνθσηνγξαθίαο avat **A**stro**v**ox **A**strophotography **T**eam.

To workshop αποτελείται από τρία μέρη:

# **A) Προετοιμασία εξοπλισμού**

- **Β) Στήσιμο εξοπλισμού**
- **Γ) Γηαδηθαζία Λήςεσλ**

# **Α) Προετοιμασία εξοπλισμού**

Για να πραγματοποιηθεί φωτογράφιση βαθέως ουρανού τα βασικά συστατικά είναι ο σκοτεινός ουρανός και το υψόμετρο. Ο αστροφωτογράφος θα πρέπει να ταξιδέψει στην καταλληλότερη τοποθεσία . Θα πρέπει να προετοιμαστεί κατάλληλα και να έχει μαζί του όλα τα απαραίτητα εξαρτήματα ώστε να μην πάει χαμένο το ταξίδι επειδή παρόλο που γέμισε ένα πορτμπαγκάζ δεν μπορεί να κάνει τίποτα γιατί ξέχασε ένα καλώδιο ή ένα βαρίδι.

Προτείνουμε λοιπόν να φτιάξετε μία λίστα με όλα τα απαραίτητα εφόδια και να κάνετε βάση αυτής ένα τελευταίο τσεκάρισμα πριν ξεκινήσετε. Ενδεικτικά αναφέρουμε κάποια από απηά :

- **Στήριξη** ( σώμα στήριξης, τρίποδο, καλώδιο τροφοδοσίας, βαρίδια, χειριστήριο, τροφοδοτικό ή ,μπαταρία)
- **Τηλεσκόπιο** (finder, αντάπτορες, dovetail, δακτύλιοι, οδηγητικό)
- **Κάμερες** ( κάμερα φωτογράφισης & οδήγησης, καλώδια σύνδεσης με laptop, στήριξη και τροφοδοσίας)
- **Φίλτρα και τροχός** ( τροφοδοτικό με καλώδιο, σύνδεσης με laptop)
- **Laptop** ( Τροφοδοτικό, μπαταρία, κόκκινη ζελατίνα)
- **Flat box** ( Φλατόκουτο ή φλατόχαρτο με το τροφοδοτικό του)
- **Σετ καθαρισμού οπτικών & φίλτρων (Πανάκι, υγρά, φυσερό, σεσουάρ...)**
- **Τραπεζάκι & καρέκλα** ( απαραίτητα για την ολονυχτία)
- **Κάλυμμα εξοπλισμού** ( Αδιάβροχο & αντηλιακό κάλυμμα σε περίπτωση ξαφνικής βροχής ή και για την προστασία από ήλιο και αέρα σε περίπτωση πολυήμερης εξόρμησης)
- **Κόκκινος φακός κεφαλής** ( απαραίτητος για να έχεις τα χέρια ελεύθερα)
- **Πυξίδα & αλφάδι**

#### **Β) Στήσιμο εξοπλισμού**

Εάν υπάρχει ο χρόνος καλό είναι το στήσιμο να γίνει με το φώς της ημέρας. Η επιλογή του σημείου στησίματος εξαρτάτε από πολλούς παράγοντες, μερικοί από αυτούς είναι.

Να έχουμε καλή θέση σε σχέση με τον στόχο που έχουμε προγραμματίσει να φωτογραφίσουμε όσο αφορά τα γύρω εμπόδια π.χ, δέντρα.

Εάν δεν είμαστε μόνοι μας να φροντίσουμε να μην ενοχλούμε με τα φώτα μας τους άλλους παρατηρητές

2

Εάν υπάρχει αέρας να πάμε εάν είναι δυνατόν κάπου απάνεμα

Αφού έχουμε καταλήξει στο σημείο, ξεκινάμε το στήσιμο του τριπόδου με την βοήθεια της πυξίδας - σε περίπτωση που είναι ακόμα ημέρα - τοποθετούμε το τρίποδο κατάλληλα στον πολικό. Τοποθετούμε το σώμα της στήριξης και αμέσως μετά τοποθετούμε τα βαρίδια. Στην συνέχεια φορτώνουμε όλον τον εξοπλισμό. Εφόσον είμαστε σε χώμα πιέζουμε καλά τα πόδια ώστε να μην βουλιάξουνε στην πορεία της βραδιάς και **αλφαδιάζουμε την στήριξη** είτε με το ενσωματωμένο αλφάδι της είτε με εξωτερικό σε περίπτωση μη ύπαρξης. Μετά το αλφάδιασμα ξεκινάμε το **ζύγισμα** που είναι μία από τις σημαντικότερες ρυθμίσεις. Προσοχή πριν ξεκινήσουμε έχουμε βάλει πάνω όλον τον εξοπλισμό ( κάμερες, φίλτρα, finder,ακόμα και τα καλώδια ) και έχουμε αφαιρέσει τα καπάκια των τηλεσκοπίων. Επίσης φροντίζουμε οι θέσεις των εστιαστών να είναι στο περίπου εκεί που ξέρουμε ότι εστιάζουν, γιατί αν αλλάξει σημαντικά η θέση τους μετά το ζύγισμα η διαδικασία ζυγίσματος θα πρέπει να επαναληφτεί. Η διαδικασία ζυγίσματος έχει τα παρακάτω βήματα :

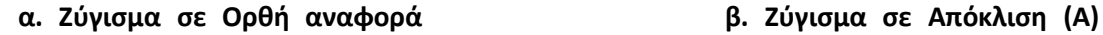

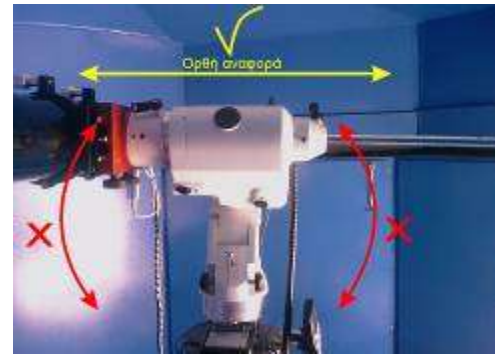

γ) **Ζφγιςμα ςε Απόκλιςη Β ,Γ,Δ** 

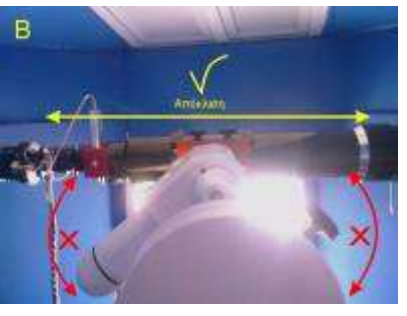

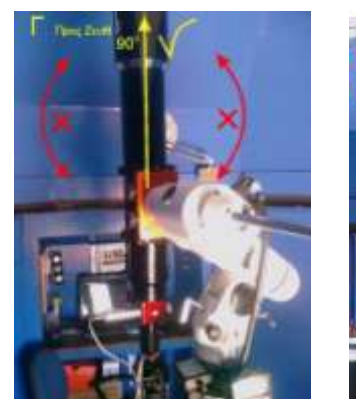

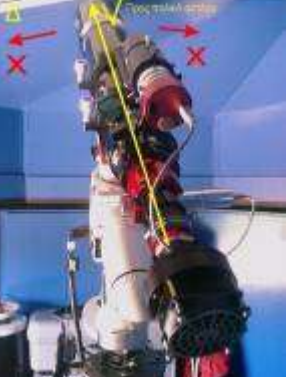

Περισσότερες λεπτομέρειες μπορείτε να βρείτε στον αναλυτικό οδηγό του **Άγγελου Κεχαγιά** ςτο link :

[http://www.astrovox.gr/forum/viewtopic.php?t=12312&highlight=%E6%FD%E3%E9%F3%EC](http://www.astrovox.gr/forum/viewtopic.php?t=12312&highlight=%E6%FD%E3%E9%F3%EC%E1) [%E1](http://www.astrovox.gr/forum/viewtopic.php?t=12312&highlight=%E6%FD%E3%E9%F3%EC%E1) 

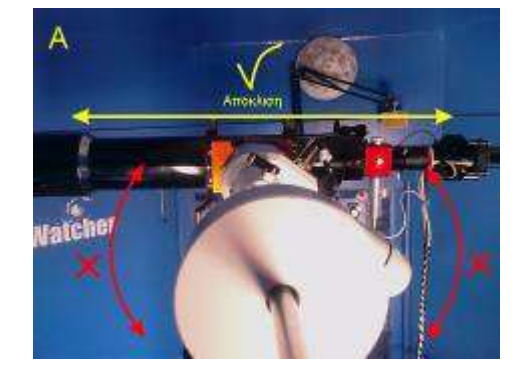

#### **Πολική ευθυγράμμιςη με πολική διόπτρα**

Μία από τις σημαντικότερες εργασίες είναι η ευθυγράμμιση του άξονας της ορθής αναφοράς της ισημερινής στήριξης με τον άξονα της γης προς τον Β.Πόλο . Η παρουσίαση είναι βασισμένη στις ισημερινές στηρίξεις της Sky Watcher αλλά είναι παρόμοια σε όλες τις ισημερινές στηρίξεις ανάλογης κατηγορίας άλλων εταιρειών. Η ρύθμιση γίνεται με την βοήθεια μιας πολικής διόπτρας και τον πολικό αστέρα. Τοποθετούμε τον άξονα της απόκλισης σε θέση που να φαίνετε η πολική διόπτρα από την τρύπα που έχει η στήριξη για την πολική διόπτρα. Στην συνέχεια προσανατολίζουμε την ορθή αναφορά βάση του σχήματος ενός από τους δύο αστερισμούς (μεγάλη άρκτος ή Κασσιόπη) που υπάρχουν ζωγραφισμένοι πάνω στην πολική διόπτρα ώστε να φαίνεται στην διόπτρα όπως φαίνεται στον ουρανό. Στην συνέχεια κάνουμε ρυθμίσεις (πάνω – κάτω) από τις βίδες που υπάρχουν στην στήριξη για να φέρουμε την βάση στις συντεταγμένες του γεωγραφικού πλάτους της περιοχής μας και με τις βίδες που υπάρχουν μπροστά και κάτω που περιστρέφουν την στήριξη δεξιά ή αριστερά , προσπαθώντας να βάλουμε στο κέντρο του μικρού κύκλου της πολικής διόπτρας τον πολικό αστέρα (Προσοχή για να μπορέσουμε να κάνουμε τις ρυθμίσεις για την πολική ευθυγράμμιση θα πρέπει να μην έχουμε σφίξει τελείως την κεντρική βίδα που κρατάει την στήριξη στο τρίποδο.) Αφού το επιτύχουμε λύνουμε τον άξονα της ορθής αναφοράς και τον περιστρέφουμε βλέποντας

3

ταυτόχρονα μέσα από την διόπτρα. Η πολική ευθυγράμμιση έχει επιτευχθεί επιτυχώς μόνο εφόσον ο πολικός αστέρας περιστρέφεται πάνω στον μεγάλο κύκλο της διόπτρας. Εάν όχι επαναλαμβάνουμε τις ρυθμίσεις με τις βίδες έως ότου έχουμε το καλύτερο αποτέλεσμα. Μετά το πέρας της διαδικασίας σφίγγουμε καλά την βίδα της στήριξης στο τρίποδο ώστε να μην μετακινηθεί η θέση στην πορεία και τέλος επανελέγχουμε την θέση του πολικού.

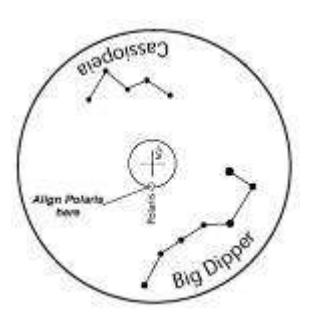

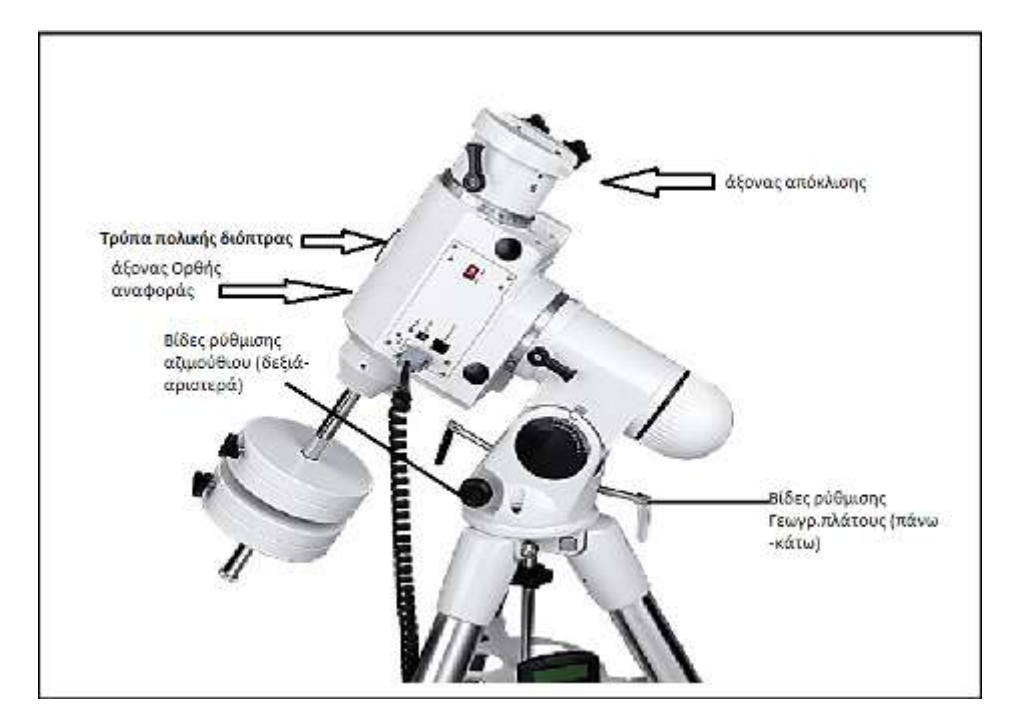

# **Ευθυγράμμιςη οπτικών οργάνων**

Μία ακόμα απαραίτητη ρύθμιση είναι η ευθυγράμμιση των τηλεσκοπίων με τους ερευνητές τους. Η διαδικασία την ημέρα μπορεί να γίνει στο πιο μακρινό επίγειο αντικείμενο π.χ. σε ένα δέντρο ή μία κολώνα στο απέναντι βουνό. Αν έχει ήδη νυχτώσει η διαδικασία μπορεί να γίνει σε ένα από τα φωτεινότερα (άρα και πιο εύκολα στον εντοπισμό τους ) αντικείμενα του ουρανού π.χ. σελήνη, πλανήτες, πιο λαμπρά άστρα.

4

Στόχος είναι ο ερευνητής και το τηλεσκόπιο να έχουν το ίδιο πεδίο. Η εργασία είναι απαραίτητη για το επόμενο βήμα που είναι η διαδικασία στην ρομποτική στήριξη για τον σχηματισμό μοντέλου του ουράνιου θόλου.

# Ευθυγράμμιση ρομποτικής στήριξης με ένα ή περισσότερα αστέρια

Η διαδικασία αυτή αναφέρεται μόνο σε ρομποτικές στηρίξεις που συνήθως έχουν στην κατοχή τους οι αστροφωτογράφοι. Η διαδικασία έχει σκοπό να δημιουργήσει η στήριξη ένα μοντέλο του ουράνιου θόλου βασισμένη σε ένα η περισσότερα αστέρια. Επιγραμματικά και γενικά για όλες τις στηρίξεις θα πρέπει να δοθούν οι συντεταγμένες ( γεωγραφικό πλάτος βορράς , και γεωγραφικό μήκος Ανατολή ) της περιοχής όπως και η ακριβή ημερομηνία και ώρα. Στην συνέχεια το σύστημα προτείνει κάποια αστέρια και αφού κατευθυνθεί σε αυτά, ο χρήστης με την βοήθεια αρχικώς του ερευνητή και στην συνέχεια του προσοφθαλμίου τα κεντράρει και επιβεβαιώνει την θέση τους. Μετά από αυτή την διαδικασία η στήριξη μπορεί να εντοπίσει με ακρίβεια τους επιθυμητούς στόχους με μια ανάλογη εντολή από το χειριστήριο.

# **Γ) Γηαδηθαζία Λήςεσλ**

Η ώρα να ξεκινήσουν οι λήψεις και να δούμε τα πρώτα φωτόνια του ποθητού αντικειμένου έφτασε! Αν όμως δεν έχουμε κάνει σωστή προετοιμασία και προγραμματισμό από πριν δεν είμαστε ακόμη έτοιμοι. Ποτέ δεν εξορμούμε για φωτογράφηση χωρίς πρόγραμμα λήψεων!

Με τη βοήθεια λοιπόν ενός προγράμματος πλανηταρίου (Stellarium, Χάρτες του Ουρανού, The Sky κλπ) ή ενός χάρτη αναζητούμε κατ'άρχάς στόχους που να «ταιριάζουν» στον συνδυασμό κάμερας/τηλεσκοπίου μας. Αυτό αφορά κυρίως το πεδίο που καλύπτει ο εξοπλισμός, αν δηλ. έχει ευρύ ή στενό πεδίο. Το 99% των γαλαξιών είναι μικροί στόχοι, όπως επίσης και τα πλανητικά νεφελώματα, έτσι απαιτούν μεγάλη εστιακή απόσταση. Αντίθετα, τα εκτεταμένα νεφελώματα ανάκλασης/εκπομπής και τα ανοιχτά σμήνη απαιτούν μεγάλο πεδίο και μικρή εστιακή απόσταση.

Προτιμάμε να φωτογραφίζουμε τα ουράνια αντικείμενα στη «εποχή» τους, ο Κύκνος πάει με τα καρπούζια και όχι με τα τσουρέκια (όπως έκανε ο γράφων..:-)). Έτσι επιλέγουμε στόχους που μεσουρανούν κατά τα μεσάνυχτα ώστε να έχουμε την καλύτερη δυνατή ευκρίνεια και τον μεγαλύτερο διαθέσιμο χρόνο.

Ανάλογα με το διαθέσιμο χρόνο προγραμματίζουμε μια σειρά λήψεων. Ο αριθμός τους θέλουμε να είναι το δυνατόν μεγαλύτερος ενώ η διάρκεια τους κυμαίνεται από 1-2 λεπτά ως δεκάδες λεπτά, ανάλογα το φίλτρο την κάμερα και το bin mode. Το bin mode καθορίζει πόσα pixels του αισθητήρα απαρτίζουν ένα pixel της φωτοργαφίας, π.χ. οι DSLR σε raw mode λειτουργούν σε bin 1x1 (ανάλυση φωτογραφίας = ανάλυση αισθητήρα), ενώ σε μια CCD μπορούμε να κάνουμε 4 pixels (2x2) να γίνουν 1 pixel στη φωτογραφία. Το πλεονέκτημα μεγαλύτερων από 1x1 bin modes είναι η αυξημένη ευαισθησία ενώ το μειονέκτημα η μείωση της ανάλυσης. Συνίσταται το binning να είναι πάντα 1x1 για μέγιστη ευκρίνεια παρ'όλα αυτά μπορεί κανείς να χρησιμοποιήσει bin 2x2 αν έχει μεγάλη εστιακή απόσταση ή χρειάζεται πολύ μεγάλο χρόνο λήψης. Αν έχουμε έγχρωμη κάμερα χωρίς φίλτρα τότε παίρνουμε μια σειρά ίδιων λήψεων (π.χ. 8λεπτες) όσες περισσότερες μπορούμε. Αν έχουμε όμως μονόχρωμη με φίλτρα τότε τα πράγματα αλλάζουν πολύ.

5

Στην μονόχρωμη περίπτωση θα κάνουμε μια σειρά λήψεων με κάθε φίλτρο. Αν κάνουμε LRGB φωτογράφηση, τότε προτιμάμε να κάνουμε τις λήψεις με το φίλτρο L (luminance, περιλαμβάνει όλο το ορατό φάσμα και καταγράφει τη λεπτομέρεια του αντικειμένου) όταν ο στόχος είναι στο ζενίθ, ενώ για τα υπόλοιπα η σειρά προταιρεότητας είναι B, G και το R τελευταίο. Αυτό σημαίνει πως, ανάλογα με την αρχική θέση του στόχου, μπορεί να χρειαστεί να κάνουμε L-B-G-R ή B-L-G-R ή ακόμη και R-G-B-L-B-G-R! Τα φίλτρα RGB κόβουν περισσότερο φως από το L και έτσι απαιτούν μεγαλύτερες λήψεις, ενώ το B συνήθως ακόμη μεγαλύτερες από τα άλλα. Μια εναλλακτική είναι η λήψη των RGB σε bin2x2, οπότε μειώνονται αρκετά οι απαιτούμενοι χρόνοι. Αν χρησιμοποιούμε narrowband φίλτρα (π.χ Ηα-Oiii), δίνουμε προταιρεότητα στο φίλτρο που αντιστοιχεί στο πιο πλούσιο στοιχείο του αντικειμένου (συνήθως Ηα αλλά όχι πάντα).

Η πραγματοποίηση των λήψεων γίνεται πολύ πιο απλή αν χρησιμοποιήσουμε κάποιο λογισμικό μέ έτοιμο εργαλείο (π.χ. MaximDL / Nebulosity) όπου μπορούμε να ορίσουμε τις λήψεις (σειρά, διάρκεια, πλήθος, φίλτρο κλπ).

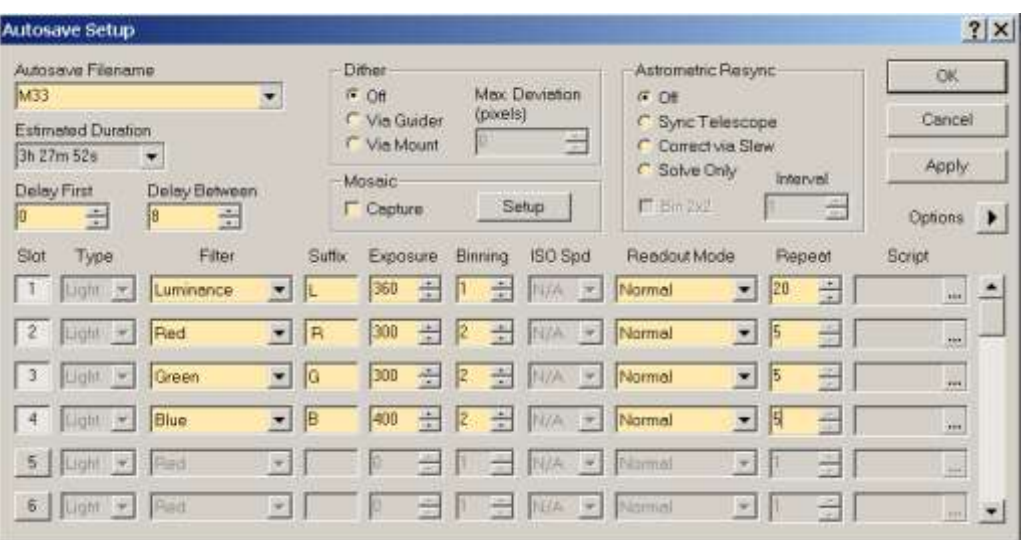

*Προγραμματισμός λήψεων στο MaximDL*

Αν η κάμερα μας έχει σύστημα ψύξης με ελεγχόμενη θερμοκρασία, επιλέγουμε την χαμηλώτερη δυνατή που να μην δημιουργεί άλλα προβλήματα (π.χ. υγρασία ή μεγάλη κατανάλωση) και στην ίδια θερμοκρασία θα πρέπει να πάρουμε και μια σειρά dark frames (την ίδια ή άλλη βραδυά).

Αν είμαστε έτοιμοι με όλα αυτά τότε πρέπει να εστιάσουμε την κάμερα. Αυτό μπορεί να γίνει είτε με μια μάσκα Bahtinov [\(http://astrojargon.net/MaskGen.aspx\)](http://astrojargon.net/MaskGen.aspx) μπροστά από το τηλεσκόπιο είτε με τη βοήθεια ενός εργαλείου που μετράει το FWHM (διάμετρος του άστρου στο μέσο της φωτεινότητας, π.χ. MaximDL / Nebulosity). Στην πρώτη περίπτωση πρέπει να επιτύχουμε ακριβή διχοτόμηση του Χ όπως φαίνεται στο ακόλουθο σχήμα, ενώ στην δεύτερη πρέπει να ελαχιστοποιήσουμε το FWHM. Αποφεύγετε διά ροπάλου την εστίαση με το μάτι. Καλό είναι να επανεστιάζουμε περιοδικά – κάθε μια ώρα – και πάντα όταν αλλάζουμε φίλτρο. Η εστίαση είναι ΠΟΛΥ σημαντική και πρέπει να γίνει όσο καλύτερα γίνεται. Σε πιο προχωρημένο στάδιο μπορούμε να εγκαταστήσουμε αυτόματο σύστημα εστίασης που μας απαλλάσει από την διαδικασία αυτή. Η εστίαση πρέπει να γίνει σε κάποιο άστρο μεσαίου μεγέθους (3ου-5ου) κοντά στο στόχο.

6

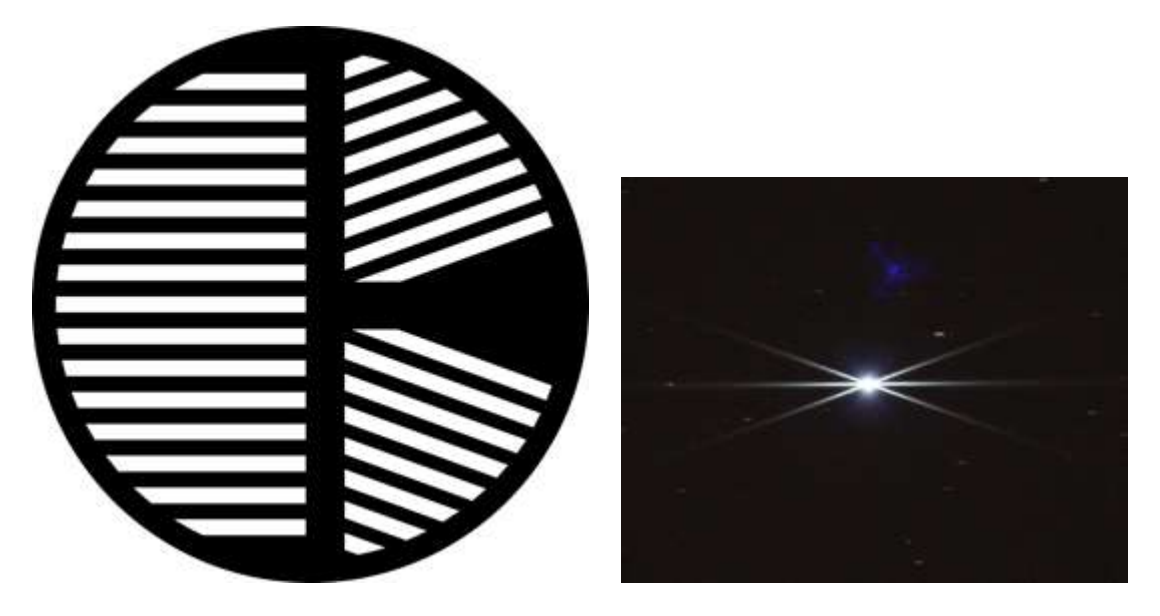

*Εστίαση με μάσκα Bahtinov*

Το επόμενο βήμα είναι το κεντράρισμα/καδράρισμα του στόχου, εδώ το κριτήριο είναι καθαρά υποκειμενικό (είμαστε φωτογράφοι άλλωστε!). Μπορεί να χρειαστεί να περιστρέψουμε την κάμερα ώστε να το επιτύχουμε αλλά αυτό πρέπει να γίνει πριν την εστίαση.

Στη συνέχεια πρέπει να εντοπίσουμε και να κεντράρουμε ένα άστρο μέσα από το οδηγητικό τηλεσκόπιο (και εδώ αποφεύγουμε τα πολύ λαμπρά άστρα) όσο γίνεται κοντά στο στόχο. Ακολούθως εκτελούμε την διαδικασία guider calibration του λογισμικού οδήγησης. Για παράδειγμα, στο PHD αρκεί να κάνουμε κλικ πάνω στο άστρο, να ορίσουμε χρόνο έκθεσης (π.χ. 1sec) και να πατήσουμε start guiding. Το PHD θα κάνει αυτόματα calibration και θα ξεκινήσει την οδήγηση. Αν το seeing δεν είναι καλό τότε βάζουμε μεγαλύτερο χρόνο έκθεσης (3-5sec) ώστε να έχουμε ακριβέστερη ένδειξη του άστρου. Μπορούμε επίσης να ενεργοποιήσουμε το διάγραμμα της οδήγησης (tools) ώστε να βλέπουμε τα σφάλματα.

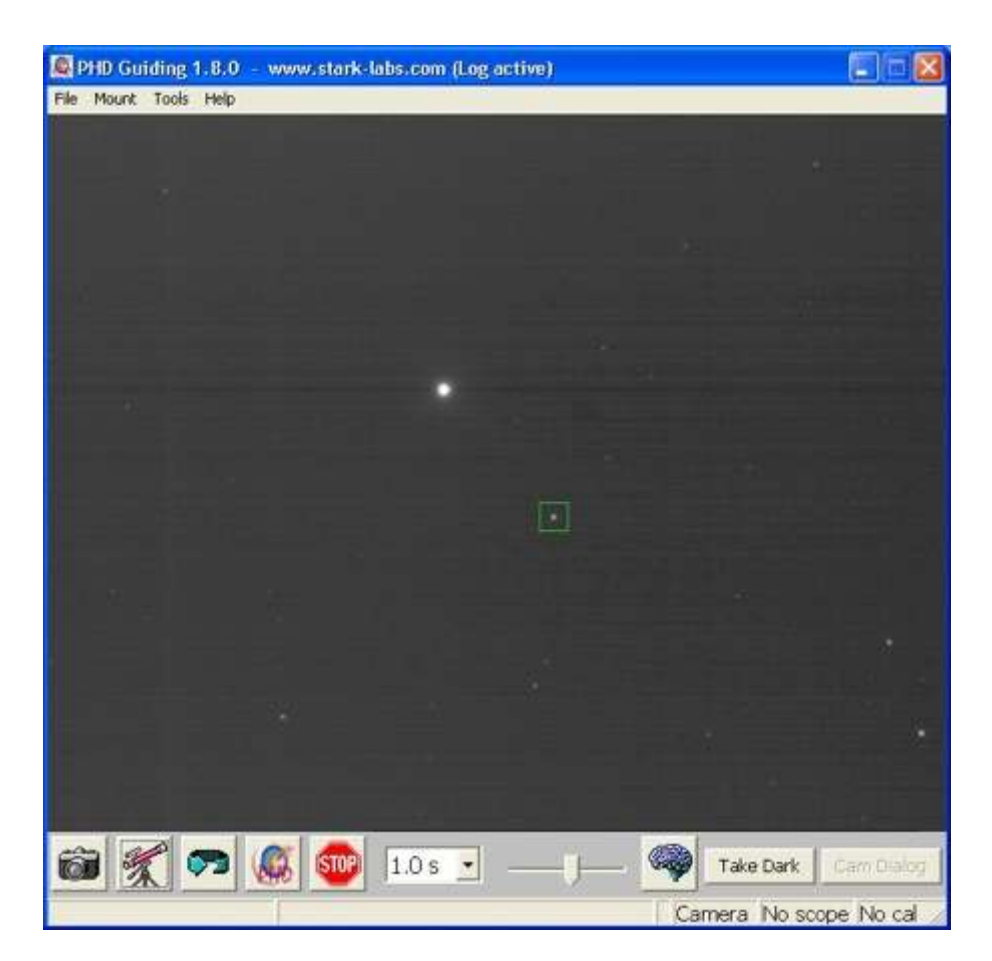

7

Είμαστε επιτέλους έτοιμοι! Ξεκινάμε τις λήψεις και ρίχνουμε που και που μια ματιά στο διάγραμμα της οδήγησης μήπως κάτι πάει στραβά. Αν χρειαστεί να αλλάξουμε κάτι στο τηλεσκόπιο (φίλτρο, εστίαση) τότε σταματάμε την οδήγηση και την ξαναξεκινάμε όταν είμαστε έτοιμοι. Δεν παραλείπουμε να κάνουμε και μια πρόχειρη προεπισκόπηση των λήψεων ώστε να βεβαιωθούμε πως δεν ξεχάσαμε κάποια ρύθμιση (π.χ. binning).

Όταν ολοκληρωθούν οι λήψεις (αν φτάσουμε ως εδώ είμαστε περιχαρείς!) παίρνουμε μια σειρά flat-frames σε κάθε φίλτρο. Αυτό το κάνουμε τοποθετώντας τεχνητό φωτισμό μπροστά στο τηλεσκόπιο (φωτιζόμενο flat-box ή flat-panel) και τραβώντας λήψεις ώστε η φωτεινότητα να είναι περίπου 30-50%. Αυτό το σετ λήψεων θα μας βοηθήσει κατά την επεξεργασία ώστε να διορθώσουμε τον ανομοιόμορφο φωτισμό των καρέ και να αφαιρέσουμε τις σκιές από τα σκουπιδάκια στα φίλτρα και τον αισθητήρα.

Καλές φωτογραφίσεις!